Manuale CuboMat S Rel. 2.0

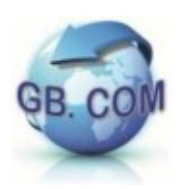

# CUBOMAT S in modalità sbarra virtuale

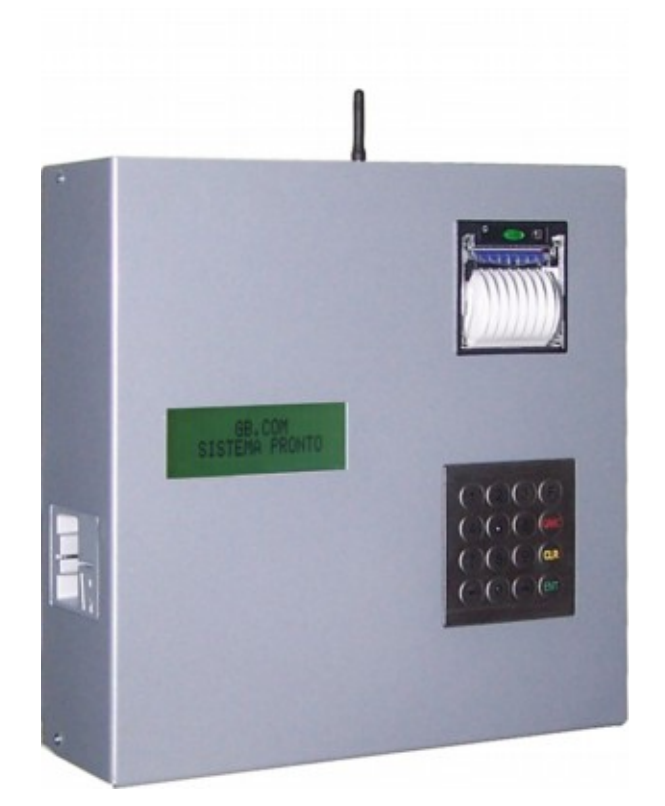

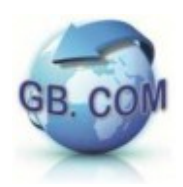

## Indice

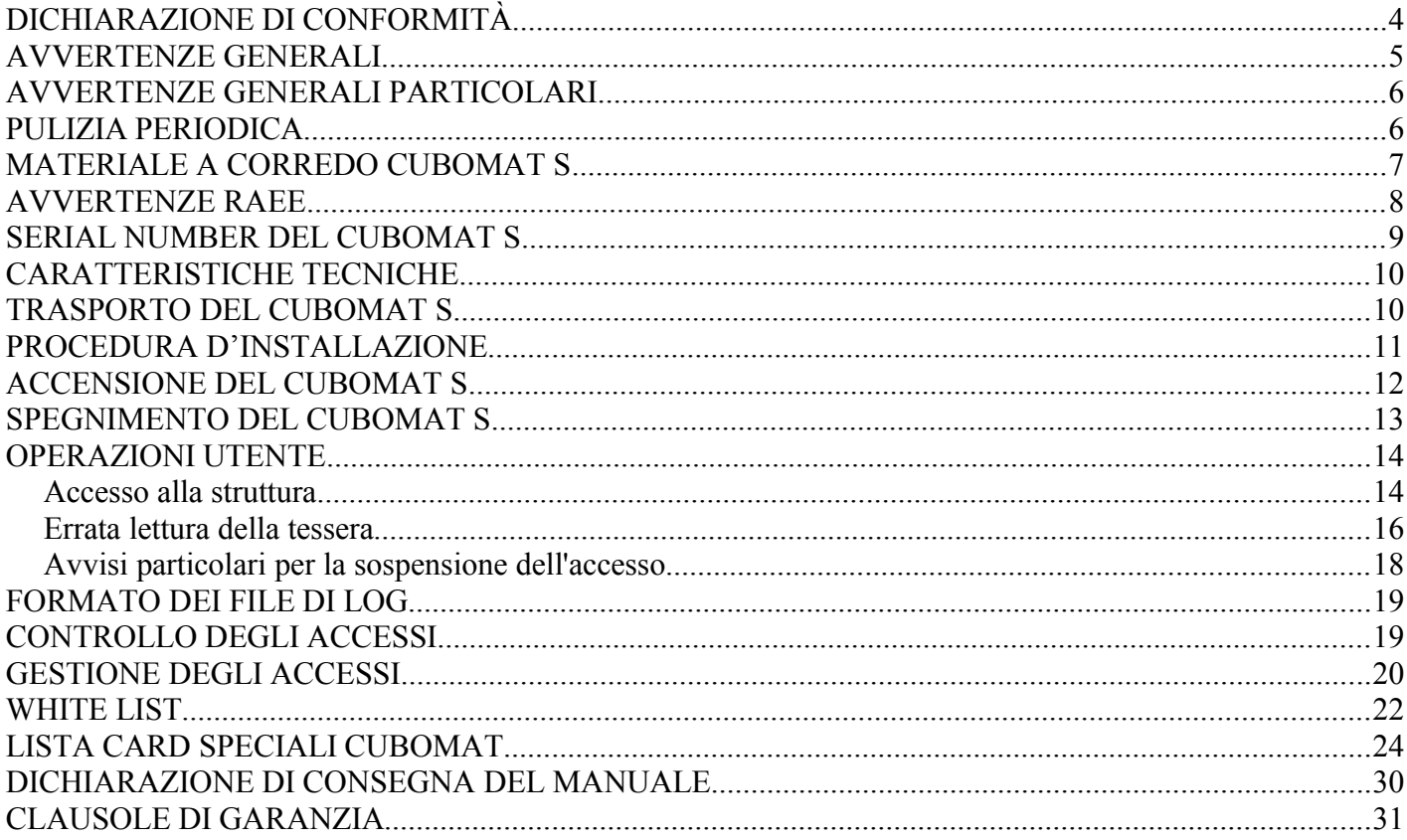

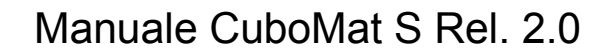

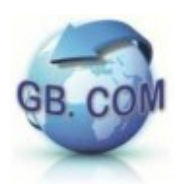

Tutti i diritti riservati.

E' vietata la riproduzione totale o parziale del presente manuale in qualsiasi forma, sia essa cartacea o informatica.

Pur avendo posto ogni cura nella realizzazione dei manuali d'uso, GB.COM S.r.l. non si assume alcuna responsabilità derivante dal suo uso.

Sarà apprezzato ogni suggerimento riguardo eventuali errori riscontrati.

I prodotti GB.COM sono soggetti ad un continuo miglioramento e quindi GB.COM S.r.l. si riserva di modificare le informazioni contenute in questo manuale senza preavviso.

#### **GB.COM S.r.l.**

Via Marsala, 76/F I-25011 Calcinato (BRESCIA) ITALY

Tel. +39.030.7281900 Fax +39.030.7281901 E-mail: info@gbcom.eu Url http: //www.gbcom.eu

CF / PI e Iscriz. Reg. Imprese di Brescia N. 02122140987 N. R.E.A. 419791 Registro Nazionale Produttori AEE: IT09070000006165

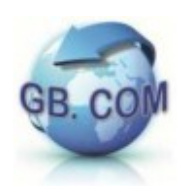

## **DICHIARAZIONE DI CONFORMITÀ**

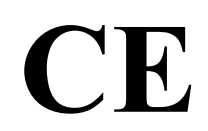

GB.COM SRL Via Marsala, 76/F I-25011 Calcinato (Brescia) Tel. +39.030.7281900 Fax +39.030.7281901 E-mail: info@gbcom.eu Url http: //www.gbcom.eu CF / PI e Iscriz. Reg. Imprese di Brescia N. 02122140987 - N. R.E.A. 419791 Registro Nazionale Produttori AEE: IT09070000006165 DICHIARA

che il sistema modello CUBOMAT S

è conforme alle Direttive:

- **2004/108/CE**
- **2006/95/CE**
- **2006/42/CE**

Le norme armonizzate che sono state applicate sono:

- **CEI EN55014-1**
- **CEI EN55014-2**
- **CEI EN60335-1**
- **CEI EN60335-2-75**

La persona autorizzata a costituire il fascicolo tecnico presso la sede dell'azienda è l'amministratore unico.

GB.COM S.r.l. Giampiero Bonazzoli Amministratore unico

Calcinato: 14.02.2012

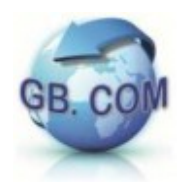

#### **AVVERTENZE GENERALI**

L'apparecchio è costruito a regola d'arte.

La sua durata e affidabilità elettrica e meccanica saranno più efficienti se esso verrà usato correttamente e verrà fatta una regolare manutenzione.

Leggere attentamente le avvertenze in quanto forniscono importanti indicazioni riguardanti la sicurezza di installazione, d'uso e di manutenzione.

Conservare il manuale che è parte integrante del CuboMat S e deve accompagnarlo per qualsiasi trasferimento di proprietà.

Dopo aver tolto l'imballaggio, assicurarsi dell'integrità dell'apparecchio. In caso di dubbi non utilizzare l'apparecchio e rivolgersi a personale professionalmente qualificato.

Gli elementi dell'imballaggio (sacchetti in plastica, polistirolo, chiodi, ecc.) non devono essere lasciati alla portata dei bambini in quanto potenziali fonti di pericolo.

Prima di collegare l'apparecchio accertarsi che l'alimentazione di rete sia 230Vac. Questo apparecchio dovrà essere destinato solo all'uso per il quale è stato concepito. Ogni altro uso è da considerarsi improprio e quindi pericoloso.

GB.COM S.r.l. non può essere considerata responsabile per eventuali danni derivanti da usi impropri, erronei ed irragionevoli.

L'uso di un qualsiasi apparecchio elettrico comporta l'osservanza di alcune regole fondamentali.

In particolare:

- non toccare l'apparecchio con mani o piedi bagnati o umidi
- non usare l'apparecchio a piedi nudi
- non lasciare l'apparecchio esposto ad agenti atmosferici (pioggia, sole, ecc.)
- non utilizzare l'apparecchio vicino all'acqua
- non fissare l'apparecchio ad una parete instabile o con consistenza/robustezza non idonea
- non versare liquidi sull'apparecchio
- non manomettere l'apparecchio
- collocare l'apparecchio in modo da evitare che i cavi ad esso collegati possano essere danneggiati
- in nessun caso è consentito lavare l'apparecchiatura con getti d'acqua
- verificare periodicamente che la messa a terra sia collegata e che venga verificata da personale tecnico abilitato

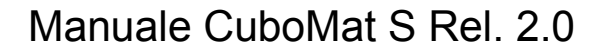

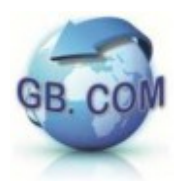

Prima di effettuare qualsiasi operazione di pulizia o di manutenzione, togliere l'alimentazione elettrica, previo utilizzare la corretta procedura di spegnimento descritta al paragrafo "SPEGNIMENTO DEL CuboMat S".

In caso di guasto e/o di cattivo funzionamento dell'apparecchio, spegnerlo e non manometterlo.

Per l'eventuale riparazione rivolgersi esclusivamente a personale specializzato.

L'esecuzione dell'impianto deve essere conforme alle norme CEI 64-8, CEI 64-9, CEI 64-10.

#### **AVVERTENZE GENERALI PARTICOLARI**

L'installazione deve essere effettuata secondo le istruzioni di GB.COM S.r.l.

Un'errata installazione può causare danni dei quali il costruttore non può essere considerato responsabile.

La sicurezza elettrica di questo apparecchio è assicurata soltanto quando lo stesso è correttamente collegato ad un efficace ed idoneo impianto di messa a terra come previsto dalle vigenti norme di sicurezza elettrica.

E' necessario verificare questo fondamentale requisito di sicurezza ed in caso di dubbio, richiedere un controllo dell'impianto da parte di personale professionalmente qualificato.

GB.COM S.r.l. non può essere considerata responsabile per eventuali danni causati dalla mancanza di messa a terra dell'impianto.

#### **E' vietato l'uso di adattatori o prolunghe, prese multiple e/o prolunghe. Il collegamento di messa a terra deve essere di tipo fisso, ovvero non effettuato a mezzo di spine o connettori disinseribili.**

#### **IL COSTRUTTORE DECLINA OGNI RESPONSABILITA' PER DANNI CAUSATI DALLA INOSSERVANZA DELLE PRECAUZIONI SOPRA RIPORTATE.**

#### **PULIZIA PERIODICA**

Pulire le parti metalliche con un panno umido.

Per la pulizia delle parti metalliche è fatto divieto di utilizzare

- sostanze abrasive o corrosive
- paglietta
- spazzole
- spatole.

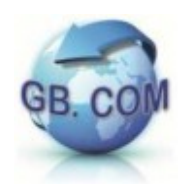

## **MATERIALE A CORREDO CUBOMAT S**

Chiavetta USB

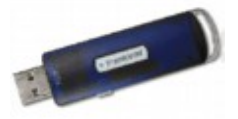

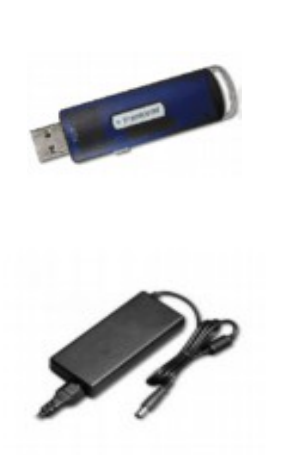

Alimentatore

Set di tessere utente (prova e servizio)

Manuale

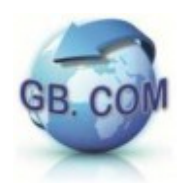

#### **AVVERTENZE RAEE**

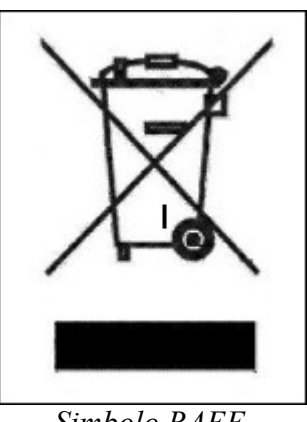

 *Simbolo RAEE*

Non smaltire questa apparecchiatura come rifiuto municipale solido misto ma effettuare una raccolta separata.

Il reimpiego o il corretto riciclaggio delle AEE è utile per preservare l'ambiente e la salute umana stessa.

Secondo la Direttiva europea 2002/96/CE sono disponibili specifici centri di raccolta a cui consegnare i rifiuti di apparecchiature elettriche ed elettroniche ed è altresì possibile riconsegnare l'apparecchiatura al distributore all'atto dell'acquisto di una nuova equivalente.

La legge punisce con opportune sanzioni chi smaltisce abusivamente i RAEE.

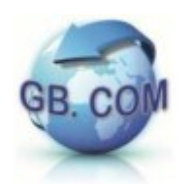

#### **SERIAL NUMBER DEL CUBOMAT S**

Ogni CuboMat S è contrassegnato da uno specifico numero di matricola.

Unitamente al modello del CuboMat, tale numero dovrà essere utilizzato come riferimento per qualsiasi domanda riguardante il CuboMat S.

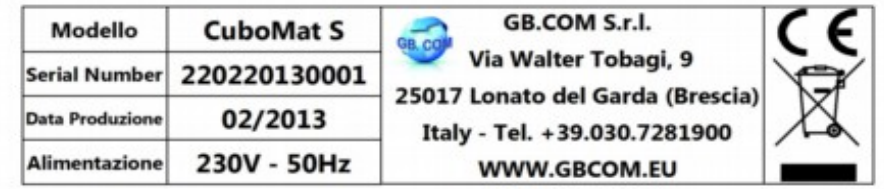

*Esempio di Serial Number*

#### **N.B. E' fatto divieto di asportare la targhetta.**

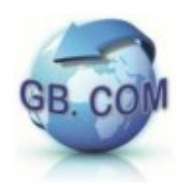

#### **CARATTERISTICHE TECNICHE**

Il CuboMat S è un sistema integrato per la gestione degli accessi delle isole ecologiche, può impiegare diversi tipi di tessere (magnetiche, chip, Rfid mifare1K) e può funzionare in black-list o white-list.

I dati relativi agli ingressi vengono registrati e possono essere esportati con una chiavetta USB o via internet.

Tutta la serie CuboMat può essere equipaggiata con connettività LAN, GPRS, xDSL.

#### **Dimensioni CuboMat S**

- Altezza: 125 mm
- Larghezza: 370 mm
- Profondità: 375 mm

#### **TRASPORTO DEL CUBOMAT S**

Si raccomanda la massima attenzione per evitare urti e ribaltamenti.

Manovrare con attenzione e prudenza.

Le forze derivanti dall'accelerazione e decelerazione durante il trasporto dovranno essere comprese nelle tolleranze ammissibili.

E' severamente vietato soffermarsi sotto un carico sollevato.

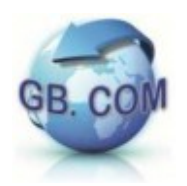

#### **PROCEDURA D'INSTALLAZIONE**

#### DISIMBALLAGGIO

I componenti dell'imballaggio devono essere tolti con cura in modo da non danneggiare il CuboMat S.

N.B. Si raccomanda lo smaltimento dei componenti dell'imballaggio nel rispetto dell'ambiente.

Ispezionare il CuboMat S, nel caso vi fossero danni fisici, avvertire immediatamente il corriere e ritirare il CuboMat S apponendo debita riserva sul documento di trasporto.

#### ALIMENTAZIONE DEL CuboMat S

Il CuboMat va alimentato in bassa tensione (13.8Vdc) erogati da un alimentatore 230Vac – 13.8Vdc dato a corredo.

#### MESSA IN FUNZIONE

Seguire i passi sotto riportati per una corretta messa in funzione:

- Rimuovere l'imballaggio del CuboMat S.
- Rimuovere dall'imballo l'alimentatore 230Vac 13.8Vdc dato in dotazione.
- Prevedere le dovute protezioni (interruttori, fusibili) e l'installazione a monte dell'impianto di uno scaricatore di sovratensioni bipolare debitamente collegato verso terra con cavo di adeguata sezione.
- Verificare che la tensione d'ingresso all'alimentatore sia 230Vac.
- Accertarsi che la fonte di alimentazione a cui viene collegato l'alimentatore del CuboMat S sia idonea e provvista di adeguata messa a terra. A tale proposito è opportuno eseguire una verifica strumentale del valore di resistenza di terra accertandosi che rientri nei limiti previsti dalla normativa.
- Collegare l'alimentatore alla presa di corrente.
- Mettere in tensione l'apparecchiatura inserendo il Jack dell'alimentatore nell'apposita presa posta sul CuboMat e seguire le procedure di accensione indicate nel manuale al capitolo "ACCENSIONE DEL CUBOMAT".

Tutte le operazioni che richiedono l'apparecchio in tensione devono essere eseguite ESCLUSIVAMENTE da personale informato dei rischi specifici che tale condizione comporta.

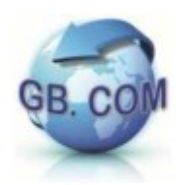

### **ACCENSIONE DEL CUBOMAT S:**

Una volta messo in tensione (230Vac) l'alimentatore fornito in dotazione al CuboMat, apparirà su display il messaggio che indica il caricamento del programma:

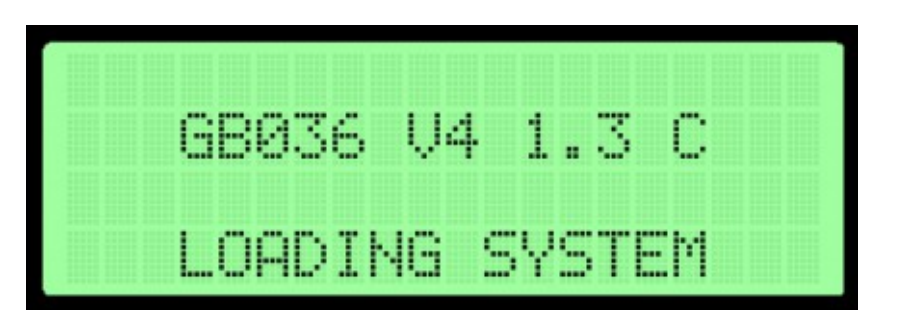

**N.B.** "VX X.XX" è indicativo della versione del software. Le X sono sostituite da numeri e/o lettere, come nell'esempio sopra riportato.

Il sistema sarà pronto quando apparirà a display il relativo messaggio:

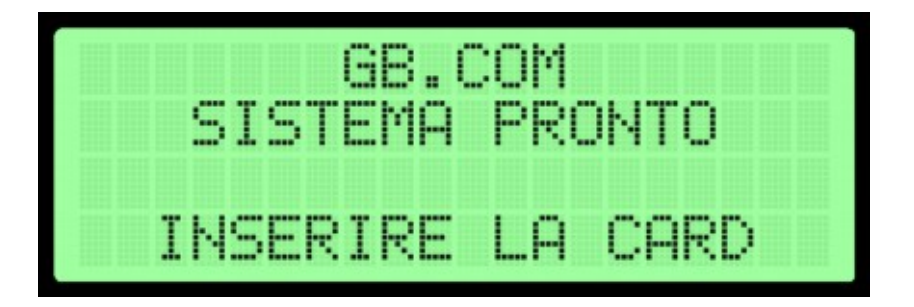

Ora il sistema è pronto per eseguire le operazioni di controllo accessi.

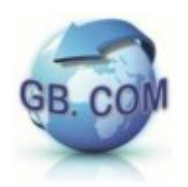

#### **SPEGNIMENTO DEL CUBOMAT S**

Lo spegnimento corretto del CuboMat S si effettua utilizzando l'apposita tessera di servizio n°**999992** SPEGNIMENTO SISTEMA (tessera data in dotazione con il CuboMat).

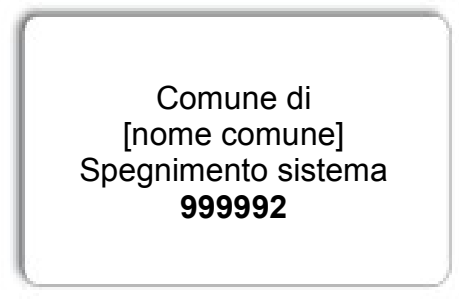

 *Esempio di card spegnimento sistema*

Dopo aver strisciato la tessera apparirà a display il seguente messaggio:

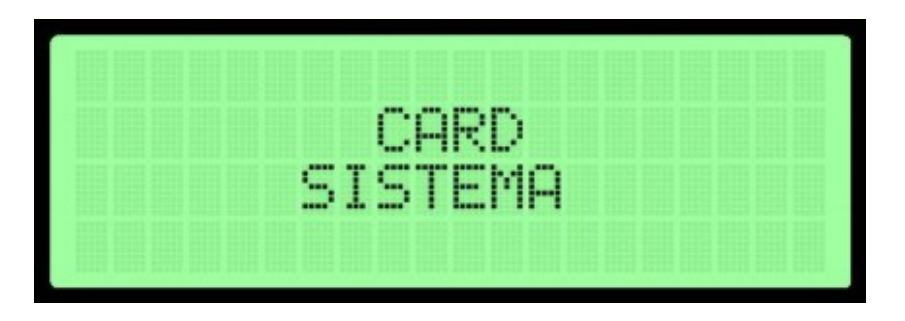

Immediatamente dopo:

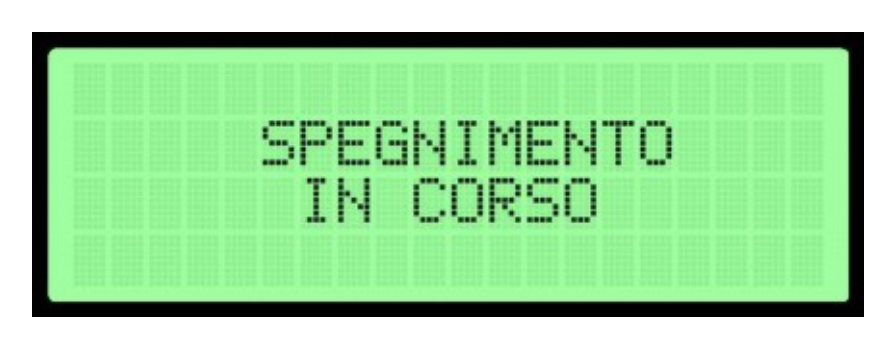

 **IMPORTANTE:** Attendere almeno 30 secondi prima di togliere tensione al CuboMat S.

#### **N.B. Non è consentito spegnere il CuboMat senza aver compiuto i passi di cui sopra; in caso contrario il CuboMat può essere danneggiato.**

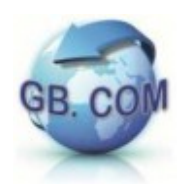

#### **OPERAZIONI UTENTE**

### **Accesso alla struttura (sbarra virtuale) :**

1. Inserire la tessera nel lettore di tessere.

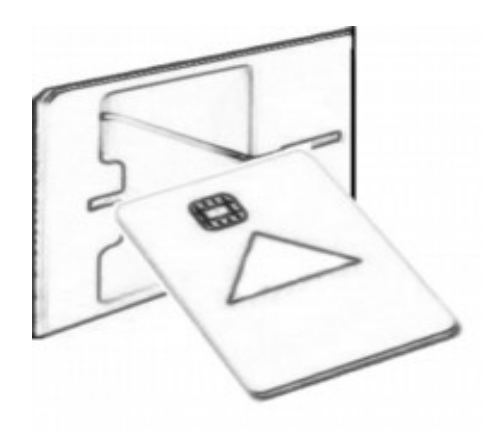

Comparirà a display l'avviso:

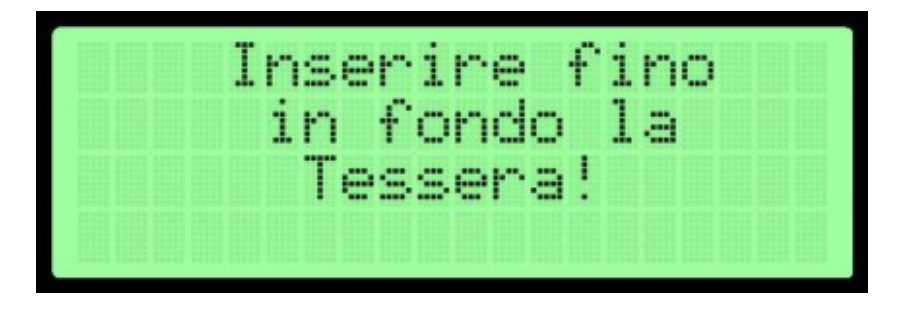

2. Inserita fino in fondo la tessera per consentirne la lettura del chip:

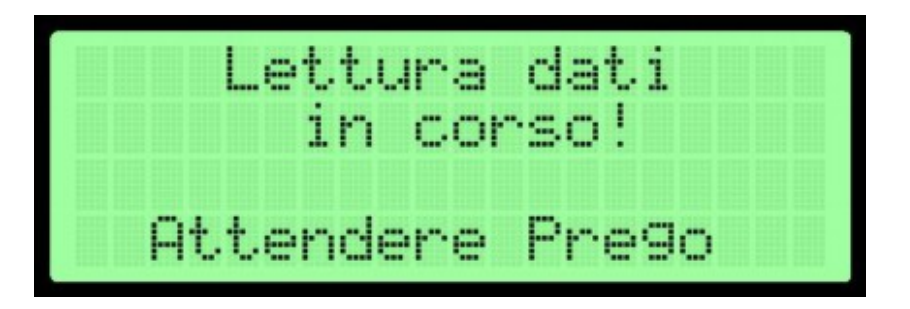

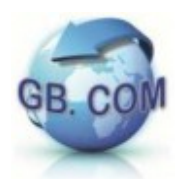

N.B. In caso di mancata lettura del chip o di tessera dotata di sola banda magnetica, compare a display il seguente messaggio e viene letta la tessera in estrazione:

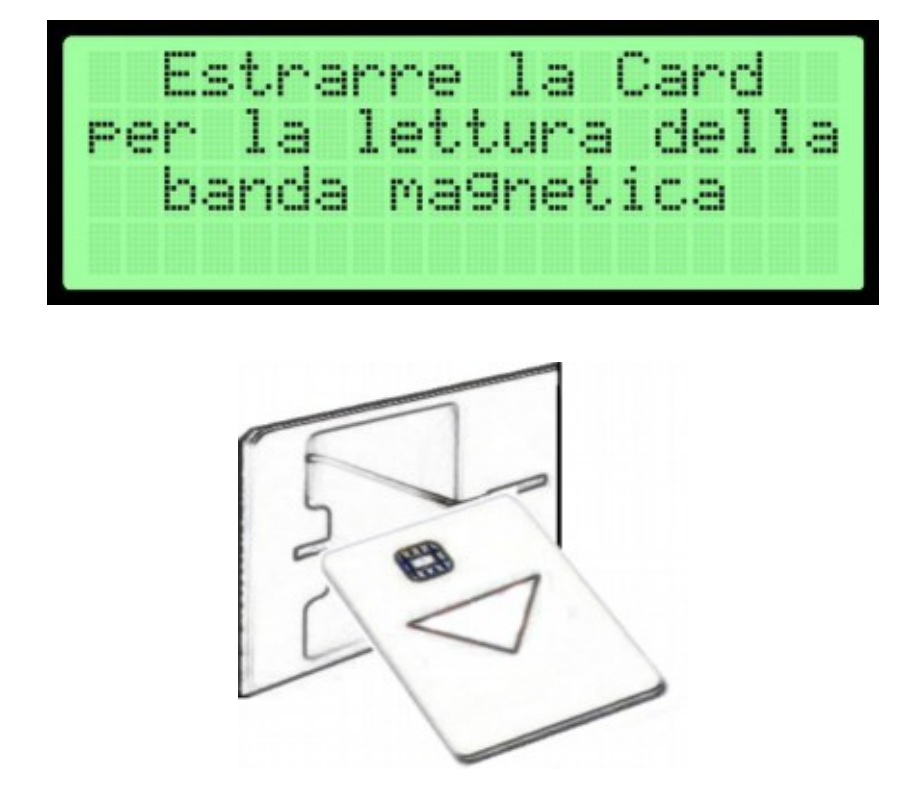

3. Se la lettura è corretta e la tessera è abilitata compare (*i codici riportati nelle due immagini che seguono sono di fantasia*) a display:

Per la tessera CF/TS/CRS

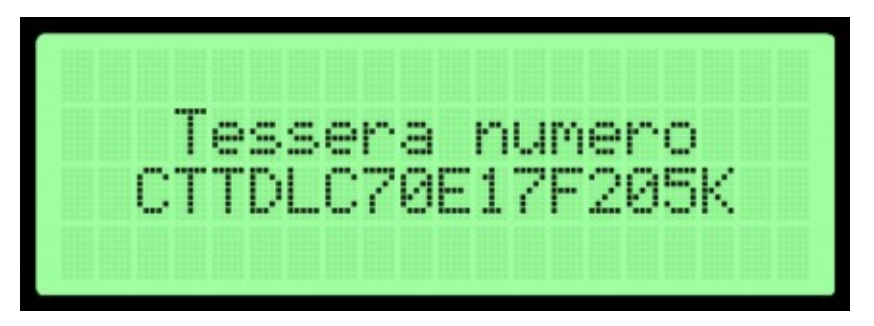

Per la tessera con codice numerico 16/18 caratteri (utente-gruppo)

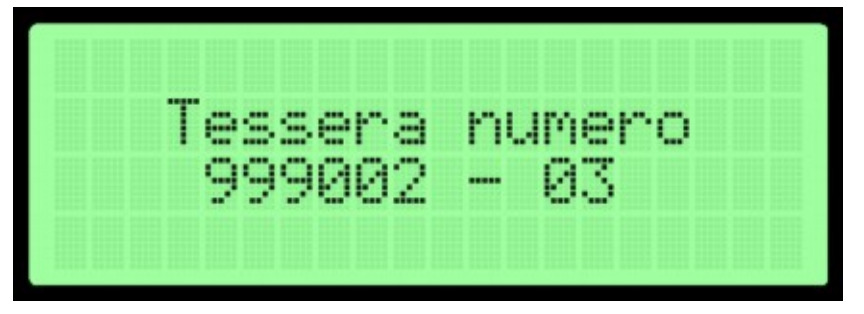

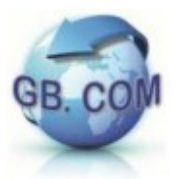

4. A display viene visualizzato il messaggio di apertura della sbarra virtuale:

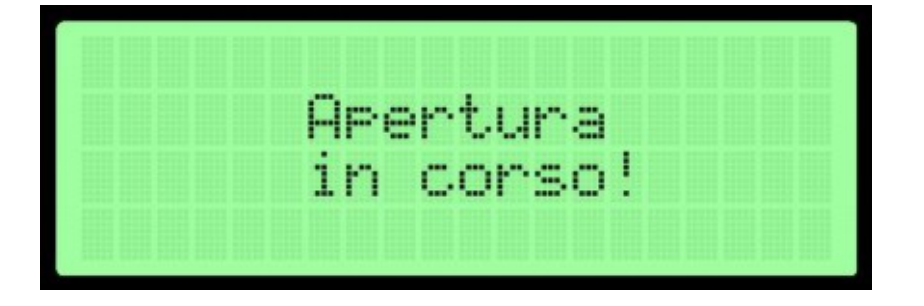

5. Il display torna poi nello stato iniziale di "Sistema Pronto".

### **Errata lettura della tessera:**

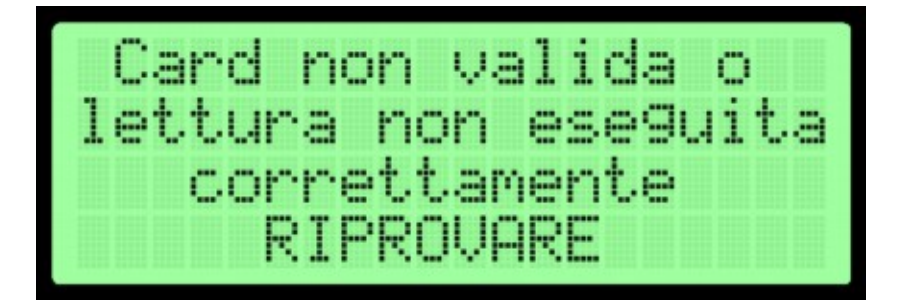

 La non corretta lettura del chip della tessera può essere causata da uno dei seguenti motivi:

- verso di inserimento non corretto;
- mancata lettura del chip;
- inserimento di tessera non valida (es. tessera bancomat, supermercato);
- tessera non integra.

Per ognuno dei casi sopracitati compare a display il seguente avviso:

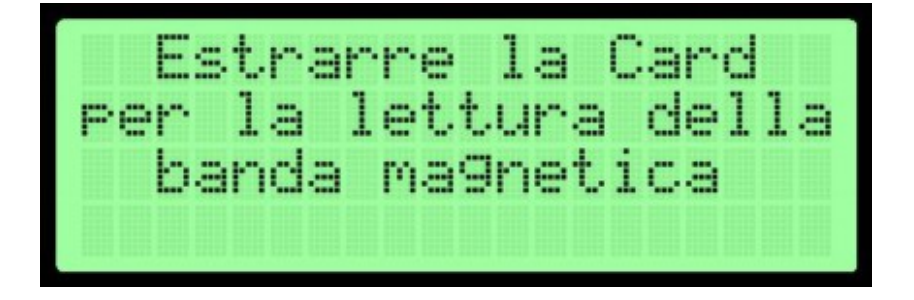

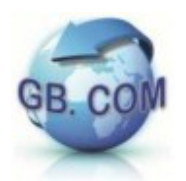

In caso di errata lettura della banda magnetica:

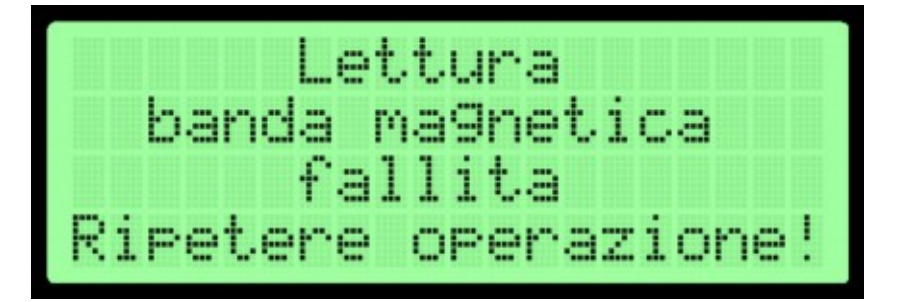

La non corretta lettura della banda magnetica della tessera può essere causata da uno dei seguenti motivi:

- verso di inserimento errato;
- velocità di estrazione non costante;
- banda magnetica smagnetizzata;
- inserita di tessera non valida (es. tessera bancomat, supermercato);
- tessera non integra.

Se l'utente non è abilitato all'accesso, compare a display:

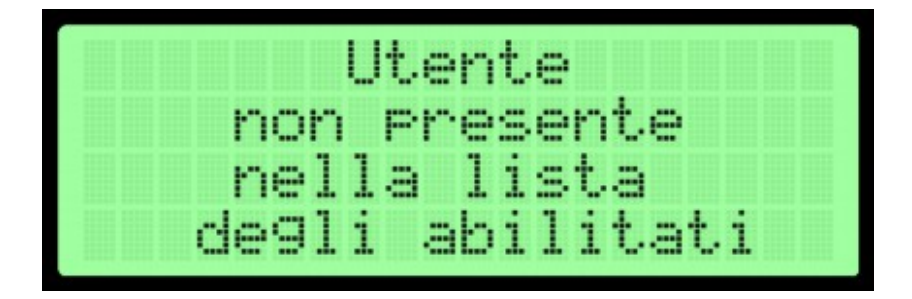

Se l'utente non è abilitato all'accesso in una determinata fascia oraria compare a display:

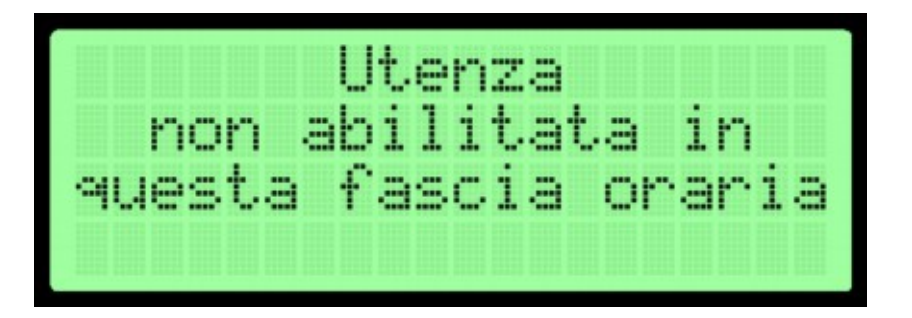

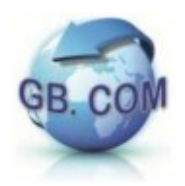

Avvisi particolari per tessere di formato corretto ma non accettate per:

• Tessera di altro codice impianto, l'utente non è nell'impianto di competenza

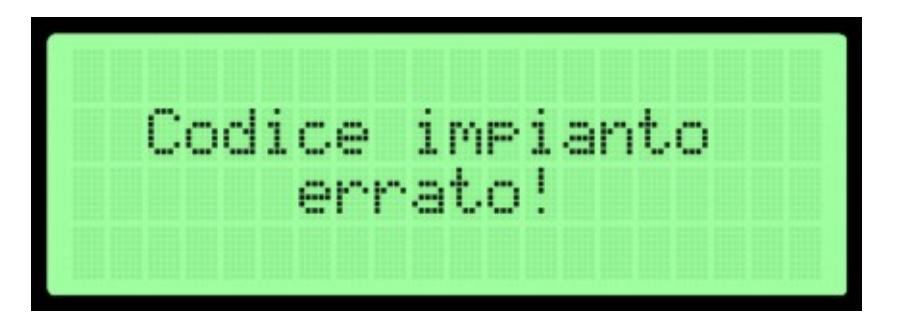

• Tessera con codice comune errato o non abilitato al servizio nella piattaforma

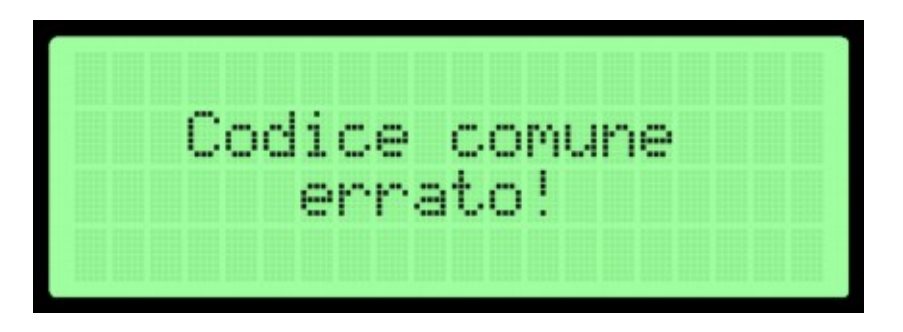

### **Avvisi particolari per la sospensione dell'accesso:**

• Al raggiungimento del numero massimo di utenti nella piattaforma, viene inibito l'ingresso ad ulteriori utenti e viene visualizzato l'avviso:

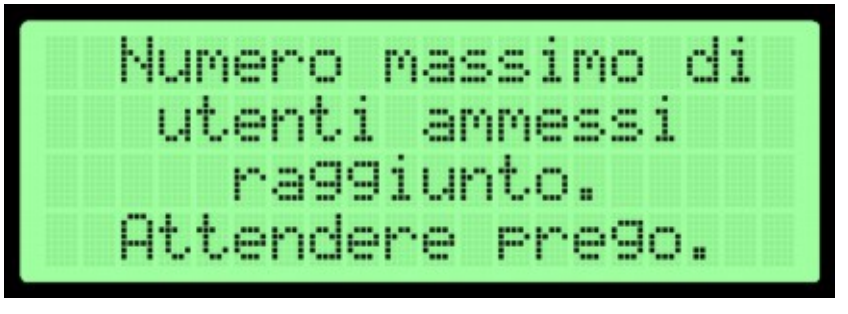

• L'operatore ha la possibilità di premere un pulsante sul telecomando (non presente nella dotazione standard) per inibire l'accesso a sua discrezione:

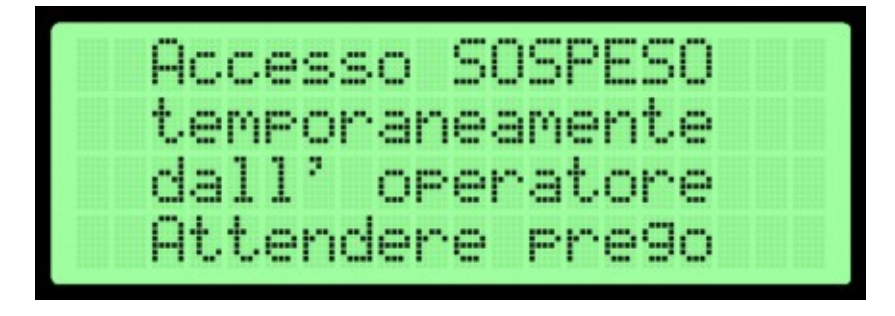

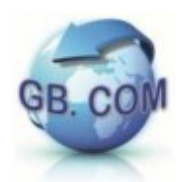

#### **FORMATO DEI FILE DI LOG**

Il software del CuboMat S Rel. 2.0 è in grado di mantenere retro-compatibilità con il formato di logging delle versioni precedenti.

Qualora la raccolta dei dati venga gestita in modo indipendente è allora possibile in fase di costruzione del CuboMat, settare il formato dei record tramite alcuni parametri come ad esempio il logging a separatori, CSV e la gestione dei codici CRS.

#### **CONTROLLO DEGLI ACCESSI**

Ogni passaggio all'ingresso viene gestito in modo centralizzato dal CuboMat che genera un record del tipo:

Nella forma di default

666011010199900220030312403832E0000000001XXXXXXXXXXXXXXXXX CodiceImpianto, CodiceComune, CodiceGruppo, CodiceUtente, DataOra, Fillers

In generale si otterranno log differenti per:

- tessere Eco-Logika (magnetiche e Rfid)
- CRS, TS, CF
- tessere Unique.

Nel caso particolare di CRS-TS-CF, a seconda dell'impostazione del CuboMat richiesta in sede d'ordine, il campo CodiceUtente può avere due codifiche differenti:

- codifica ABA
- alfanumerica.

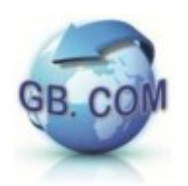

#### **GESTIONE DEGLI ACCESSI**

L'accesso ai servizi forniti dal CuboMat, è subordinato:

- al possesso di una tessera appropriata
- dall'inclusione o meno nella lista di tessere abilitate ( ACL)
- dalla modalità nella quale tale lista va interpretata
	- **black** list : le card contenute nell'ACL sono **bloccate**
	- **white** list : le card contenute nell'ACL sono le **uniche abilitate**.

La definizione dell'ACL è affidata ad un file di carattere testuale di nome *black.txt* dove ogni riga riporta fedelmente e nella sua interezza il codice valorizzato sulle tessere.

Tale file può essere creato con un qualsiasi editor testuale quale ad esempio *Notepad* nell'ambiente Windows oppure *Vi* nell'ambiente Linux.

Qualora il file dell'ACL venga scaricato dal CuboMat a mezzo di un account FTP, il file

*black.txt* 

va accompagnato dal file

#### *black.txt.md5<sup>1</sup>*

contenente il suo digest secondo l'algoritmo md5. Tale file non è invece necessario se si opera tramite la chiavetta USB.

Le card di formato riconosciuto dal CuboMat Rel. 2.0 sono individuabili nelle seguenti categorie:

- 16 cifre : 7770070101999001
- 18 cifre : 777007010199900102
- $CRS<sup>2</sup>$ : 23142829232409011501031201050722
- Unique : U032104160115215

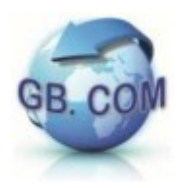

*1* il digest md5 può essere calcolato da un qualsiasi prompt dei comandi, portandosi nella directory dove il file *black.txt* risiede. La sintassi e' la seguente:

md5sum black.txt > black.txt.md5

l'utility *md5sum* è di norma presente sui sistemi Linux e può essere scaricata dal pacchetto UnxUtils per l'ambiente Windows.

 $2$  per la quale si legge la codifica numerica ABA del codice fiscale. In sede d'ordine è possibile richiedere CuboMat settato per leggere il codice fiscale nella codifica alfanumerica.

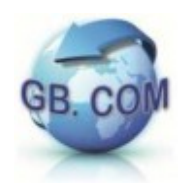

#### **WHITE LIST: la modalità Extended**

La release software 2.0.94 del CuboMat, introduce la possibilità di estendere la normale compilazione del file testuale di access list, al fine di aggiungere quei parametri distintivi che le tessere pre-valorizzate, quali ad esempio:

- CRS
- **RFID Unique**

non possiedono.

Si prenda il caso di tessere Unique: un entry tradizionale è della forma

U032104160115215

che resta valida anche nella modalità estesa, dove però sono ammesse anche entry del tipo:

U032104160115215,CG:02 (1) U032104160115216,CC:02,CG:04 (2) U032104160115217,CG:03,CU:123456 (3) U032104160115217,CU:123456,CG:03 (4) U032104160115218,CS:999993 (5) U032104160115218,CS:999993,CU:123456 (6) errato!

Nello specifico, in modalità estesa, sono del tutto equivalenti le forme

(a) concisa (b) ridondante

U032104160115215 (a) U032104160115215,CC:01,CG:01,CU:U032104160115215 (b)

È anche importante notare come invertire l'ordine nel quale gli attributi aggiuntivi vengono specificati, non comporti variazioni allo schema.

Con riferimento agli esempi di cui sopra, le righe (3) e (4) hanno il medesimo significato.

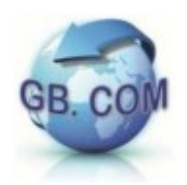

La seguente tabella mostra in maggior dettaglio i singoli parametri ed i loro valori di default.

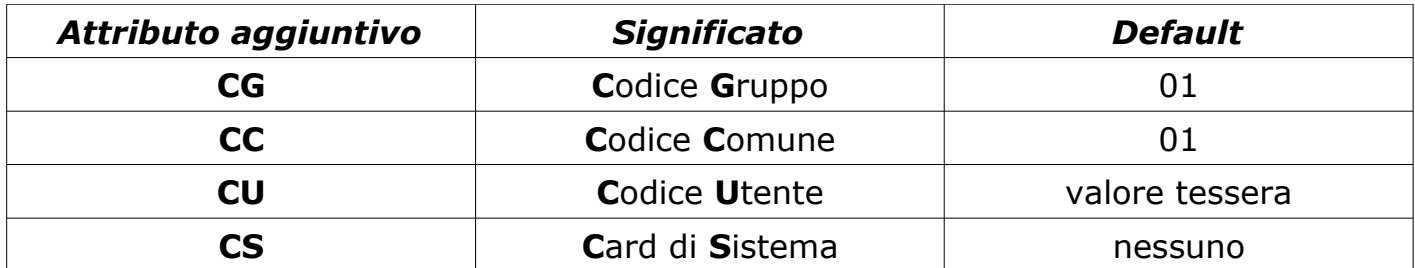

Il significato dei parametri estensivi;

si noti che se non diversamente specificato **CU** corrisponde alla valorizzazione della tessera

Il codice eventualmente descritto tramite l'etichetta **CU** è utile per richiedere alla macchina di effettuare il logging delle operazioni registrando il Codice Utente alla quale la tessera è associata piuttosto che il valore tessera stessa.

Infine l'attributo **CS**, impiegato per associare le funzioni di servizio del CuboMat al set di tessere date in dotazione con il CuboMat e da conservare a cura dell'operatore presso l'isola ecologica, non può essere specificato in concomitanza con **CU –** vedi (6).

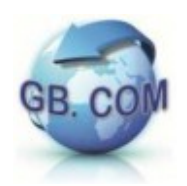

#### **LISTA CARD SPECIALI CUBOMAT Rel. 2.0**

Con il CuboMat, vengono date in dotazione tessere che permettono una serie di operazioni di seguito descritte.

Le operazioni che richiedono il collegamento ad un server FTP sono identificate con la scritta

 $"1 - FTP"$ 

mentre quelle che avvengono dalla chiavetta USB sono identificate dalla scritta

 $"2 - disk"$ .

**999990 -** attiva/disattiva gestione limite utenti La card mostra a display lo stato dell'operazione seguita facendo scorrere i messaggi.

La Fig2.1 mostra lo stato di funzione attiva mentre la Fig2.2 mostra lo stato di funzione disattiva.

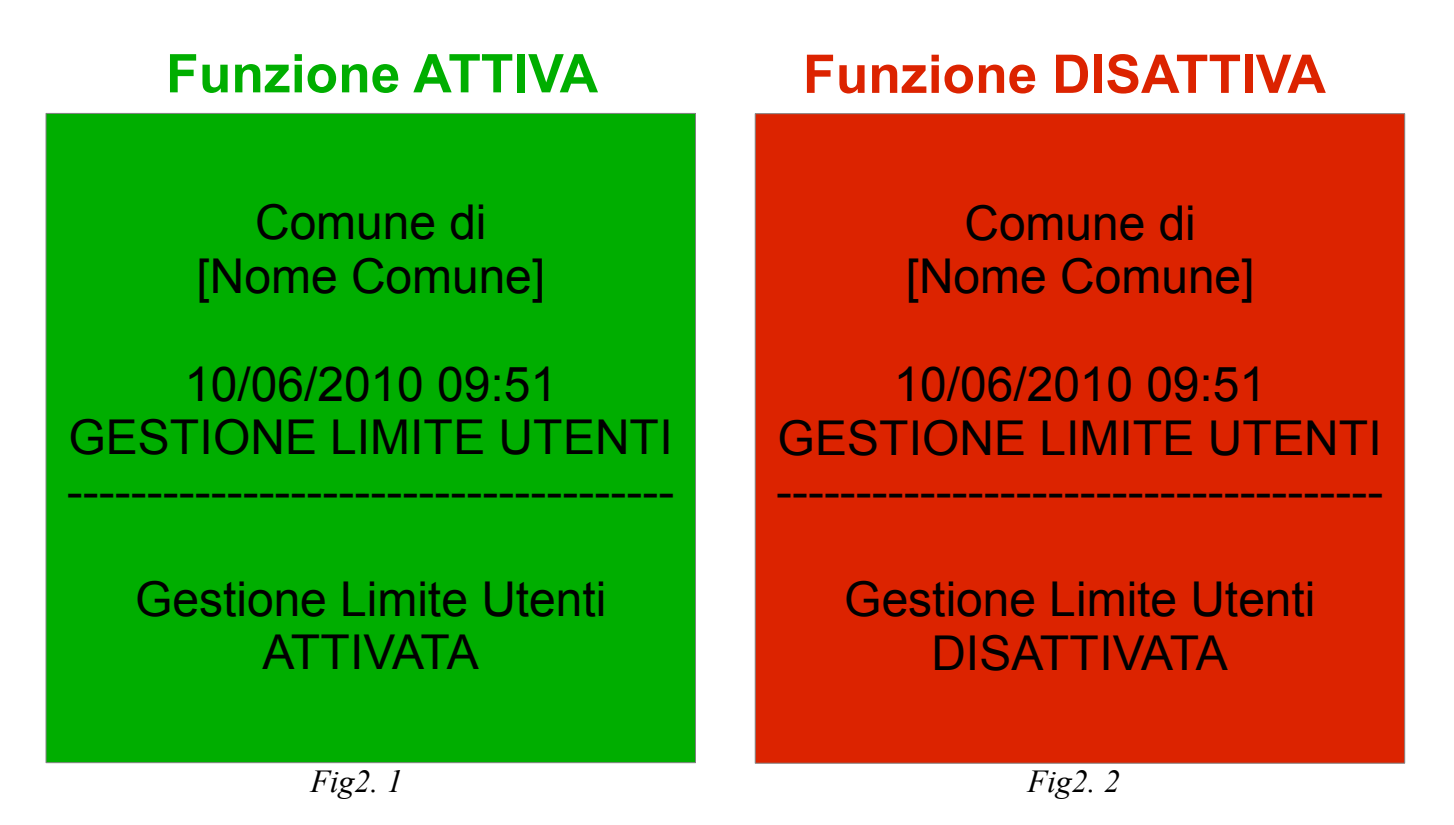

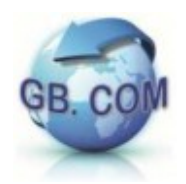

Manuale CuboMat S Rel. 2.0

Il modulo della gestione limiti utenti deve essere preventivamente installato in fabbrica.

Laddove attivato, è importante ricordare che ad ogni cambio di data, il CuboMat azzera il contatore della gestione limite utenti e se la gestione viene disattivata con tessera, il CuboMat riporta la funzione nello stato attivo.

La mancanza del modulo preclude all'operatore l'attivazione tramite tessera. La visualizzazione in figura 2.3 notifica l'impossibilità di attivare il servizio.

Al raggiungimento del limite utenti verrà visualizzato il messaggio di Fig2.4 in modo che l'operatore dell'isola ecologica sia avvisato dell'avvenuto raggiungimento del limite.

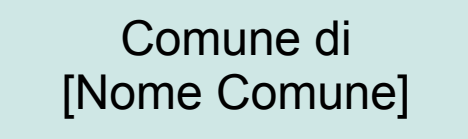

10/06/2010 09:51 MODULO LIMITE UTENTI

--------------------------------------

Modulo limite utenti NON ATTIVO

*Fig2.3*

Comune di [Nome Comune]

10/06/2010 09:51 GESTIONE LIMITE UTENTI

--------------------------------------

Raggiunto limite utenti!

--------------------------------------

*Fig2.4*

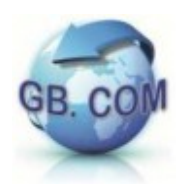

Manuale CuboMat S Rel. 2.0

- **999991** reboot
- **999992** spegnimento sistema Per i dettagli si faccia riferimento alla sezione SPEGNIMENTO DEL CUBOMAT S
- **999993** regolazione ora Utilizzando la tastiera è possibile modificare l'ora del sistema.
- **999994 -** ferma TSL --> Desktop per calibrazione *Utilizzabile solo sul CuboMat TSL quindi non applicabile al CuboMat S.*
- **999995** dial-up per assistenza

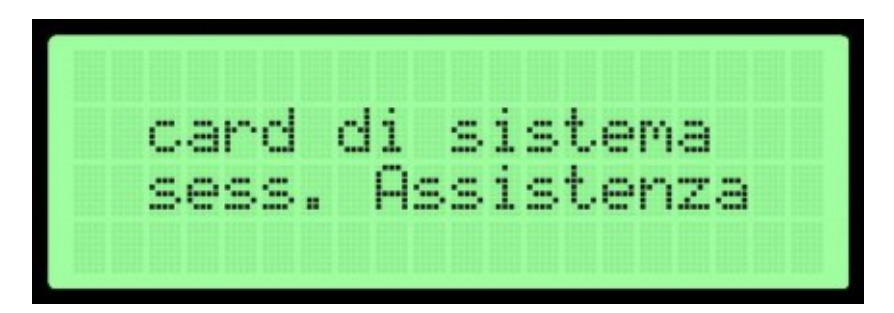

Questa card attiva una connessione modem verso server GB.COM. La connessione viene terminata dal tecnico GB.COM al termine dell'assistenza.

**999996** - importa (aggiorna) access list

Per effettuare l'upload del file black.txt sul CuboMat si hanno a disposizione due possibilità:

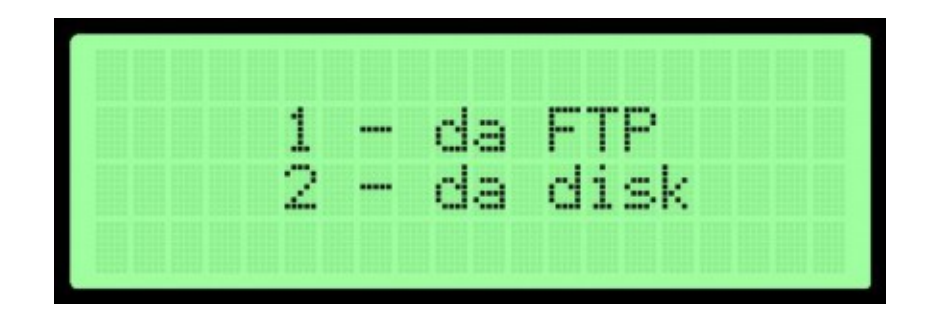

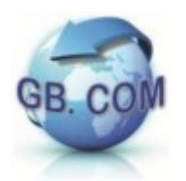

Se si sceglie la modalità *disk* si dovrà:

- inserire una chiavetta USB nell'apposita porta USB del CuboMat
- strisciare la card di sistema n° **999996** nel lettore badge del CuboMat
- scegliere l'opzione disk.

Il CuboMat leggerà il contenuto della chiavetta USB importando il nuovo file black.txt.

Se si sceglie la modalità *FTP (#)*, si dovrà:

- strisciare la card di sistema n° **999996** nel lettore badge del CuboMat
- scegliere l'opzione FTP.

A questo punto il CuboMat si collegherà (\*) via:

- *GPRS*
- *xDSL*
- *LAN*

al server FTP, scaricando il file black.txt (preventivamente aggiornato attraverso un client FTP) contenuto nella relativa cartella *CONFIG* ed aggiornando così la black list memorizzata.

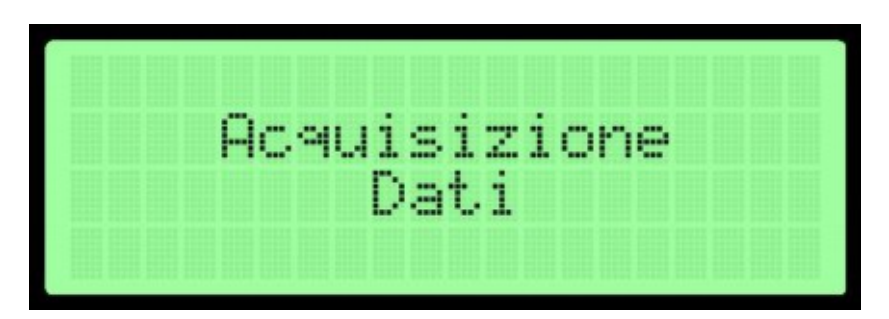

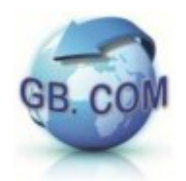

Terminata l'operazione viene visualizzato l'esito dell'operazione e quindi verrà visualizzato a display il seguente messaggio:

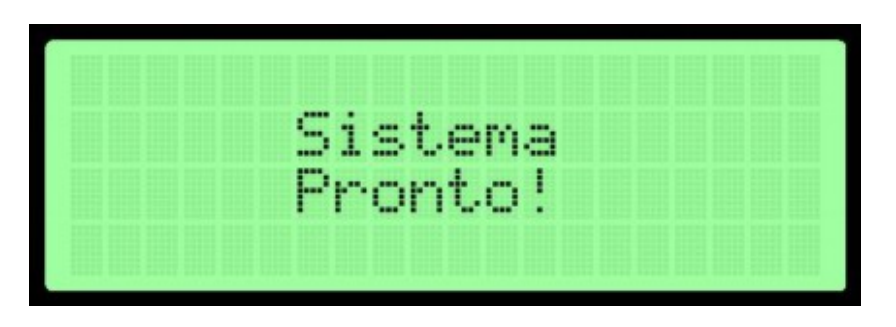

Per la creazione del file black.txt ed il relativo file black.txt.md5, si prega di fare riferimento alle sezioni:

- GESTIONE DEGLI ACCESSI
- WHITE LIST: la modalità Extended

*(#)* si deve aver richiesto anticipatamente l'attivazione di detto servizio sui nostri server oppure il Cliente deve aver disponibile detto servizio

(\*) dipende da quale connessione è stata attivata sul CuboMat e dov'è posizionato il server

In presenza di connettività, in sede d'ordine, è possibile richiedere CuboMat Rel. 2.0 con le funzioni di upload dati e download ACL, schedulate (es. con periodicità giornaliera) in automatico.

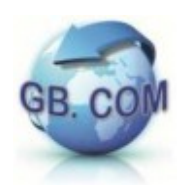

**999997 -** esporta log ingressi.

$$
\frac{1}{2} = \frac{da}{da} \frac{FTP}{disk}
$$

Terminata l'operazione viene visualizzato l'esito dell'operazione.

verrà visualizzato il messaggio:

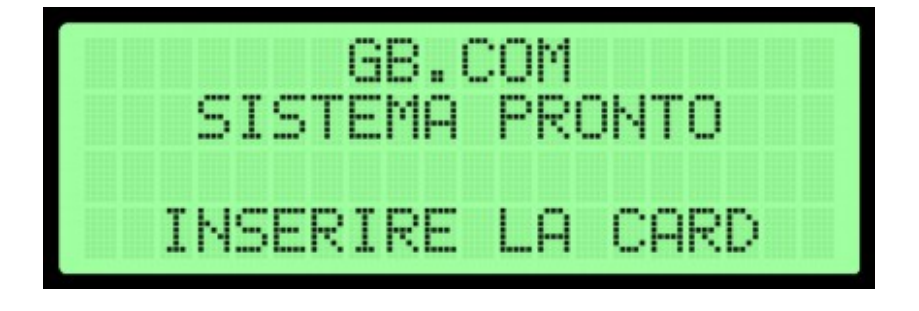

**999998 -** esporta/importa

Questa tessera effettua automaticamente le operazioni di cui alla tessera 999996 (importa access-list) e 999997 (esporta log ingressi).

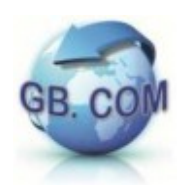

## **DICHIARAZIONE DI CONSEGNA DEL MANUALE**

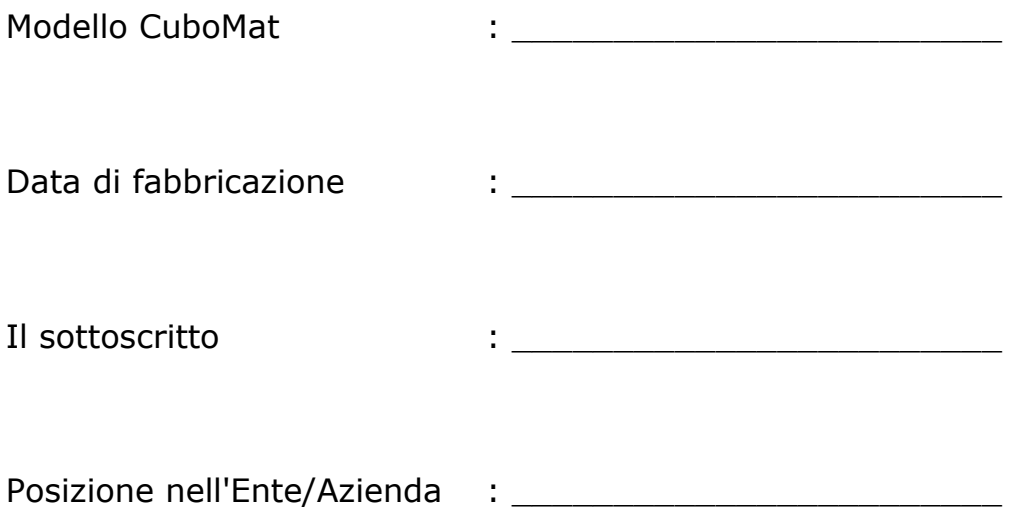

## DICHIARA

- di aver ricevuto il manuale e di aver preso visione in modo approfondito del suo contenuto
- di aver compreso in modo compiuto tutti gli aspetti della sicurezza relativi alla macchina

TIMBRO E FIRMA

\_\_\_\_\_\_\_\_\_\_\_\_\_\_\_\_\_\_\_\_\_\_\_

Il mancato reso della presente dichiarazione non svincola l'utilizzatore dalla responsabilità relativa ai punti contenuti nella dichiarazione medesima.

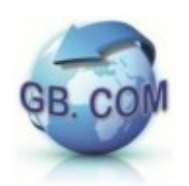

## **CLAUSOLE DI GARANZIA**

#### *LIMITI DI GARANZIA*

GB.COM S.r.l. garantisce i suoi prodotti Hardware, Software e servizi (d'ora innanzi Prodotti) per un periodo di 12 mesi dalla data di acquisto. In base a tale garanzia essa si obbliga unicamente a riparare o sostituire gratuitamente il prodotto o parti di esso che risultassero difettose solo dopo una verifica in fabbrica ed a esclusivo giudizio dei suoi tecnici. Sono escluse dalla garanzia le parti estetiche, le parti asportabili o soggette ad usura, le parti mobili, i materiali di consumo (nastri, carta, batterie, ecc.) Durante il periodo di garanzia, GB.COM S.r.l. fornisce un servizio di riparazione. La riparazione è in ogni caso subordinata alla disponibilità e/o reperibilità delle parti di ricambio. Si declina ogni responsabilità per file, programmi, settaggi e dati presenti nelle memorie del prodotto. La garanzia non comprende inoltre il funzionamento ininterrotto o privo di errori del prodotto e servizi di supporto o assistenza tecnica forniti telefonicamente. Eventuali difetti, vizi e/o mancanza di qualità dovranno essere subito comunicati in forma scritta a GB.COM S.r.l., a pena di decadenza della garanzia, entro il termine inderogabile di 8 giorni dalla data di consegna del prodotto specificando tipo prodotto e ove presente la matricola, dandone una descrizione il più dettagliata possibile precisando anche in quale condizioni si sono verificati.

#### *TUTELA DEL CLIENTE*

La responsabilità di GB.COM S.r.l. ed i rimedi esclusivi del Cliente saranno, a discrezione di GB.COM S.r.l., la riparazione o sostituzione del prodotto o la restituzione del prezzo pagato, purché i prodotti vengano restituiti a GB.COM S.r.l. con una copia della fattura di acquisto o ricevuta fiscale regolarmente emessa. La presente garanzia viene meno, qualora il vizio del prodotto derivi da incidente, uso inidoneo od erronea applicazione, negligenza o imperizia, se si verificano danni causati da fenomeni estranei al normale funzionamento compresi i fenomeni elettrostatici, tensioni di alimentazioni errate, sbalzi di tensione, impiego di sorgenti di alimentazioni errate, se il prodotto viene aperto e/o manomesso, inadeguato ambiente fisico (immagazzinamento, utilizzo, collegamento, disturbi provenienti da cablaggi inadeguati, alimentazione o vicinanza ad altri componenti connessi o meno al prodotto). Ogni prodotto sostituito verrà garantito per il rimanente periodo della garanzia originaria.

#### *ESCLUSIONE DI ALTRE GARANZIE*

GB.COM S.r.l. non riconosce alcuna altra garanzia, espressa o implicita, comprese, tra le altre, le garanzie di commerciabilità e idoneità per un fine particolare, relativamente al software, all'hardware, a schede elettroniche, alla documentazione scritta di accompagnamento. Il prodotto reso, anche se in garanzia, dovrà essere spedito in porto franco e verrà reso da GB.COM S.r.l. in porto assegnato. La merce viaggia sempre a rischio e pericolo del Committente senza alcuna responsabilità di GB.COM S.r.l. per danni causati dal trasporto o smarrimento da parte del vettore anche se spedita in porto franco. GB.COM S.r.l. si riserva di apportare modifiche ai propri prodotti ed ai contenuti dei propri manuali senza preavviso. Pur avendo posto ogni cura nella realizzazione dei manuali d'uso, GB.COM S.r.l. non assume alcuna responsabilità derivante dal suo uso; lo stesso dicasi per ogni Persona o Società coinvolta nella sua creazione e nella sua riproduzione.

#### *PRODOTTI A CORREDO*

Tutti i prodotti che corredano la fornitura, quali ad esempio software, monitor, stampanti, scanner, modem, godono della garanzia prestata dai relativi produttori. Per detti prodotti sarà possibile usufruire della garanzia attenendosi alle norme dettate da detti produttori e presso i loro centri di assistenza autorizzati. GB.COM S.r.l. a nessun titolo potrà essere chiamata in causa per fornire detta garanzia.

#### *ESCLUSIONE DI RESPONSABILITA' PER DANNI DIRETTI O INDIRETTI*

In nessun caso GB.COM S.r.l. o i suoi fornitori saranno responsabili per i danni (inclusi senza limitazioni, il danno per perdita o mancato guadagno, interruzione dell'attività, perdita di benefici, perdita di dati, perdita di informazioni o qualsiasi altre perdite economiche, danni a cose, danni a animali, danni a persone, danni all'immagine, danni incidentali o speciali o altri danni economici) derivanti dall'uso del prodotto, anche nel caso che GB.COM S.r.l. sia stata avvertita della possibilità di tali danni. In ogni caso, la responsabilità di GB.COM S.r.l. ai sensi della presente sarà limitata ad un importo corrispondente a quello effettivamente pagato per il prodotto e cesserà di avere effetto quando i prodotti risultino comunque smontati, manomessi o riparati fuori dalla fabbrica, per errato collegamento, per installazione inadatta o quando il numero di matricola sia stato asportato o cancellato. E' esclusa inoltre ogni responsabilità di GB.COM S.r.l. nel caso in cui il difetto del prodotto non esisteva al momento della cessione del prodotto.

#### *FORO COMPETENTE*

Per qualunque controversia riguardante le presenti condizioni il foro competente esclusivo è quello di Brescia.